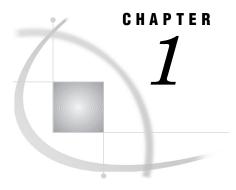

## **Introduction to SAS/AF Software**

Overview 1
Learning More 1

## **Overview**

SAS/AF software provides a set of tools that you can use to develop applications within the SAS System. SAS/AF applications provide interactive user interfaces to all the data access, management, analysis, and presentation features of SAS software.

SAS/AF applications are stored in SAS catalog entries. You use the BUILD procedure (or the BUILD command) in SAS/AF software to create the following types of catalog entries:

- □ FRAME entries, which provide visual, object-oriented components for developing applications in environments that support a graphical user interface
- PROGRAM and MENU entries, which provide character-based features for developing applications in environments where a graphical user interface is not available
- □ SCL entries, which store SAS Component Language (SCL) programs
- CBT and HELP entries, which provide information and assistance to application users.

Other utility entry types can also be created to support your applications.

Although SAS/AF software is required for building applications, users do not need to license or install SAS/AF software in order to run the applications. The commands and procedure that launch SAS/AF applications are available in base SAS software. Catalog entry types that provide a display run in the AF window, which supports its own set of window management commands in addition to any custom commands that your application supports.

## **Learning More**

- □ For information about the syntax of the BUILD procedure and the BUILD command, see Chapter 2, "The BUILD Procedure," on page 3.
- □ For information about the types of catalog entries you can create with the BUILD procedure, see Chapter 3, "SAS/AF Catalog Entry Types," on page 21.
- □ For information about running the applications you create with the BUILD procedure, see Chapter 4, "Executing SAS/AF Applications," on page 53.

- □ For information about the commands provided in the AF windows in which SAS/AF applications run, see Chapter 5, "AF Window Commands," on page 65.
- $\hfill\Box$  For an introduction to developing FRAME entry applications with SAS/AF software, refer to SAS Guide to Applications Development.